### **ANEXO 2 ESTRUCTURACIÓN DE DATOS Y PROCESOS**

#### **1. INTRODUCCIÓN**

La estructuración de datos y procesos tiene como finalidad generar un respaldo de todos los procedimientos realizados, desde la recopilación de insumos hasta obtener el resultado final, de manera que se pueda replicar la metodología y generar resultados transparentes, completos y consistentes, requisitos necesarios dentro de un proceso de monitoreo, reporte y verificación (MRV).

El sistema de almacenamiento de la información se realiza en la carpeta *Z:\directorioCgpig\productos\deforestacion* que está dividida en subcarpetas por cada año al que corresponde la información generada.

Cada carpeta tiene la siguiente estructura:

- Comunicación visual
- Documentos
- Geoinformación
- $\bullet$  Informes

Toda la información geográfica generada se almacena en la carpeta geoinformación, de acuerdo al tipo de datos esta carpeta se subdivide en:

- Geodatabases
- Gps
- Layers
- Layouts
- Procesos\_mapa
- Raster
- Vector

En la carpeta procesos\_mapa se almacena la información preliminar en formato vector y raster, que corresponde a los procesos intermedios que permiten generar los mapas de cobertura de la tierra. En las carpetas Raster y Vector se almacena la información definitiva.

#### **2. FLUJO DE TRABAJO**

Para mantener un control de los datos y los procesos se utiliza el siguiente flujo de trabajo:

#### **2.1. Pre-procesamiento (Anexos 3 y 4)**

Es necesario realizar la descarga de imágenes Landsat desde la plataforma web del Servicio Geológico de los Estados Unidos (USGS) y ejecutar el script de pre-procesamiento de imágenes. El primer resultado del script son las imágenes descomprimidas en sus bandas originales, que se almacenan de forma automática en una carpeta por cada path - row, dentro

de la cual existe una subcarpeta por cada imagen. Esta estructura se almacena en la siguiente dirección

Z:\sensoresRemotos\pasivos\landsat\año\original

Los siguientes productos del script por imagen son: layer stack, máscara de nubes e imagen sin nubes. Las cuales se almacenan en una estructura similar a la descrita anteriormente, la cual se guardan en la dirección:

Z:\sensoresRemotos\pasivos\landsat\año\procesada

Si se determina que existe un desplazamiento entre las imágenes, se realiza una registración relativa de la nueva imagen respecto a la imagen de referencia (Anexo 4). Para comprobar la exactitud del proceso de ortorectificación es necesario documentar los errores de los puntos de control y el error medio cuadrático RMS del proceso de ortorectificación en la base de datos. El archivo se guardará en la carpeta de cada imagen en:

Z:\sensoresRemotos\pasivos\landsat\año\procesada

### **2.2. Clasificación supervisada de imágenes** (Anexo 5)

La clasificación supervisada requiere la creación de áreas de entrenamiento (ROI) las cuales permiten clasificar la imagen a través de un algoritmo automático, como resultado se obtiene una clasificación previa, a la cual se le aplican varios filtros que mejoran la definición de las clases, que posteriormente son reclasificadas según la leyenda a nivel 2 del mapa. Los resultados de este proceso son:

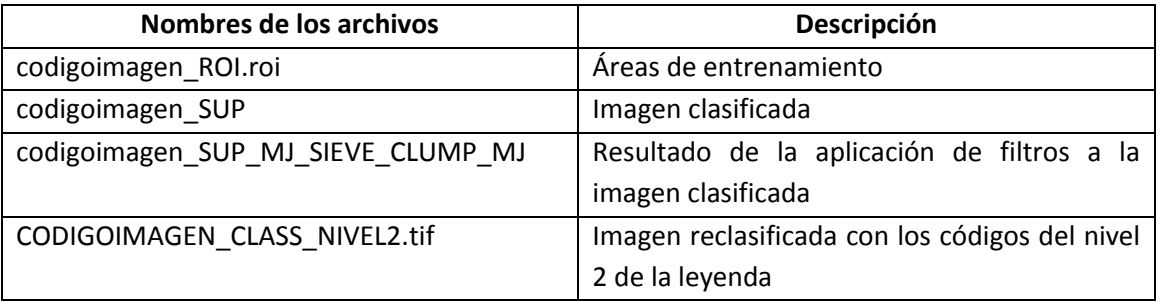

Los archivos se almacenan en una carpeta por cada imagen en la siguiente dirección: Z:\directorioCgpig\productos\deforestacion\Año\geoinformacion\procesosMapa\clasificacion es\path\_row

#### **2.3. Trabajo de campo** (Anexo 6)

La clasificación de cobertura y uso de la tierra requiere que el intérprete tenga un alto grado de familiaridad con el paisaje de interés, para lo cual es indispensable recopilar datos de campo. Esta información permite asegurar la consistencia temática de las clases interpretadas. Como resultado del trabajo de campo se obtiene una base de datos que contiene los puntos codificados sistemáticamente que se almacena en formato de gdb en:

Z:\directorioCgpig\productos\deforestacion\año\geoinformacion\gps

Adicionalmente cada punto tiene un registro fotográfico que se almacena en:

Z:\directorioCgpig\productos\deforestacion\año\geoinformacion\gps\fotos

### **2.4. Generación de mosaicos de las clasificaciones** (Anexo 7)

Se realizan los mosaicos de las clasificaciones por cada path-row para cubrir los vacíos de información entre todas las imágenes clasificadas. Al realizar este proceso se obtienen dos archivos por cada path-row: el de cobertura de la tierra (MOSAICO AÑO\_NIVEL2\_Path\_Row.tif) y el archivo de los códigos de imágenes, este último es un respaldo de los códigos de las imágenes empleadas (MOSAICO AÑO\_IMAGENES \_Path\_Row.tif). Estos archivos se almacenan en:

Z:\directorioCgpig\productos\deforestacion\año\geoinformacion\procesosMapa\clasificacion es\path\_row\MOSAICO\_PATH\_ROW

Para obtener un solo archivo de todo el país se realiza el mosaico de todos los path-row que conforman el Ecuador Continental generando dos archivos: mosaico de clasificaciones de la cobertura de la tierra a nivel 2 (MOSAICO AÑO\_NIVEL2\_ECUADOR\_PRELIM.tif) y el mosaico con los códigos de las imágenes CODIGOS\_IMAGENES\_AÑO\_ECUADOR.tif, los cuales se almacenan en:

Z:\directorioCgpig\productos\deforestacion\año\geoinformacion\procesosMapa\mosaicos

### **2.5. Preparación de los shapefiles para la edición visual.** (Anexo 7)

Una de las aplicaciones del mapa de cobertura y uso de la tierra, es compararlo con el mapa de un año anterior y calcular la tasa de deforestación. Por esta razón para la edición visual se combinará las coberturas de los dos años correspondientes al periodo, para editar sobre segmentos de cambio. Este proceso genera tres archivos:

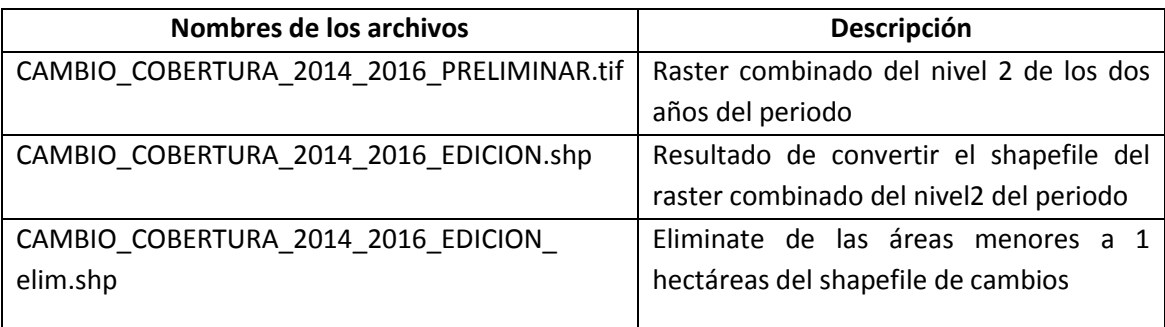

Los archivos se almacenan en:

Z:\directorioCgpig\productos\deforestacion\año\geoinformacion\procesosMapa\mosaicos

## **2.6. Edición del shapefile** (Anexo 8)

La edición se realiza por provincias, para lo cual se realiza el clip de la cobertura del Ecuador. El nombre de cada archivo generado es NOMBRE PROVINCIA\_CAMBIO\_AÑO INICIAL\_AÑO FINAL\_EDICION.shp, el cual se almacena en

Z:\directorioCgpig\productos\deforestacion\año\procesosMapa\edicionVisual\archivosOrigina les

Sobre estos archivos se realiza la edición visual, este proceso permite verificar que las unidades de representación utilizadas (segmentos) corresponden a la clase temática correcta y se realicen los cambios de atributos en caso de ser necesario, estos cambios se llenan en los campos "NIVEL\_2". Una vez que se finalice la edición el archivo se almacena en Z:\directorioCgpig\productos\deforestacion\procesosMapa\edicionVisual\archivosEditados

# **2.7. Unión de cobertura** (Anexo 8)

Se realiza la unión de las ediciones visuales de cada provincia en un solo archivo para todo el país, el nombre del archivo es UNION\_EDICION\_VISUAL\_ECUADOR\_AÑO.shp y se almacena en: Z:\directorioCgpig\productos\deforestacion\procesosMapa\edicionVisual

Se realiza un shapefile seleccionando los polígonos que contengan SIN INFORMACION en el campo REV\_AÑO, este sirve como respaldo de las zonas que no se ha podido completar con la interpretación de las imágenes por la presencia de nubes, se almacena en:

Z:\directorioCgpig\productos\deforestacion\procesosMapa\edicionVisual\SIN\_INFORMACION ECUADOR AÑO.shp.

## **2.8. Revisión de las trayectorias de cambo cobertura y uso de la tierra** (Anexo 8)

Previo al cálculo de las tasas de deforestación se realiza la revisión de la trayectoria de cambios de cobertura de la tierra, para que los cambios en el periodo sean coherentes, como resultado final de este proceso se genera el mapa definitivo de cobertura y uso de la tierra (CUT\_ECUADOR\_AÑO\_nivel2.tif) que se almacena en

Z:\directorioCgpig\productos\deforestacion\año\geoinformacion\raster\cobertura\

Se reclasifica este raster a los códigos del nivel 1 de la leyenda (CUT\_ECUADOR\_AÑO\_nivel1.tif)

Z:\directorioCgpig\productos\deforestacion\año\geoinformacion\raster\cobertura\

## **2.9. Cálculo de las tasas de deforestación** (Anexo 9)

El cálculo de la tasa de deforestación se realiza a través de una detección de cambios post – clasificación, es decir, se combinan espacialmente los mapas de cobertura de la tierra de dos años generados de manera independiente, obteniendo como resultado un mapa de cambios a nivel 1 y a nivel 2 de la leyenda que se almacenan en:

Z:\directorioCgpig\productos\deforestacion\2014\geoinformacion\raster\cambioCobertura\ca mbio\_CUT\_AÑOINICIAL\_AÑOFINAL\_nivel1.tif

Z:\directorioCgpig\productos\deforestacion\2014\geoinformacion\raster\cambioCobertura\ca mbio\_CUT\_AÑOINICIAL\_AÑOFINAL\_nivel2.tif

A partir del raster CAMBIO\_CUT\_AÑOINICIAL\_AÑOFINAL\_nivel1.tif se genera la matriz de cambio de cobertura que permite obtener los indicadores de cambio de cobertura boscosa. Esta matriz se almacena en

Z:\directorioCgpig\productos\deforestacion\año\documentos\tablas\CALCULO\_MATRICES\_TR ANSICION\_AÑO INICIAL\_AÑO FINAL.xls

# **2.10. Evaluación de la precisión de los mapas de cobertura de la tierra** (Anexo 10)

Para realizar el diseño de muestreo se genera un archivo en excel que contiene el número de muestras por cada clase a ser evaluada, en base a la cual se generan puntos randómicos que deben ser evaluados por dos intérpretes independientes, en base a esta información se generan matrices de confusión para calcular la precisión del mapa. En todo el proceso se crean los siguientes archivos:

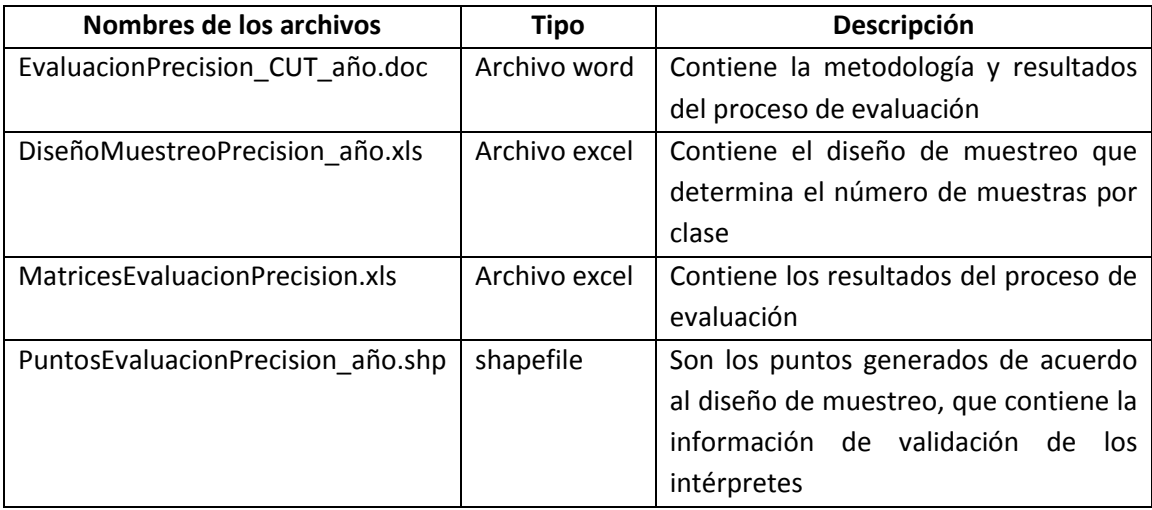

Esta información se almacena en:

Z:\directorioCgpig\productos\deforestacion\año\informes\EVALUACION\_PRECISION\_AÑO

## **2.11. Evaluación de la precisión de las transiciones de bosque** (Anexo 11)

Para realizar el diseño de muestreo se genera un archivo en excel que contiene el número de muestras por cada clase de cambio a ser evaluada (bosque estable, no bosque estable, deforestación y regeneración), en base a la cual se generan puntos randómicos que deben ser evaluados por dos intérpretes independientes, en base a esta información se generan matrices de confusión para calcular la precisión del mapa. En todo el proceso se crean los siguientes archivos:

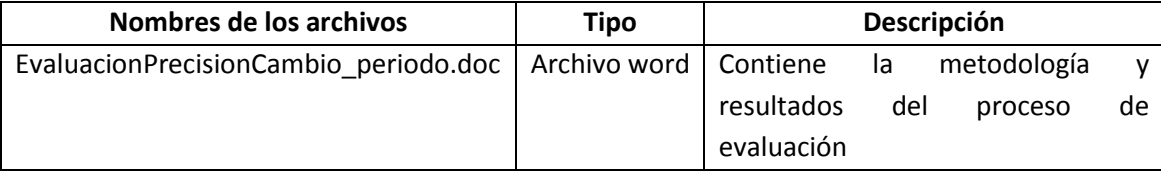

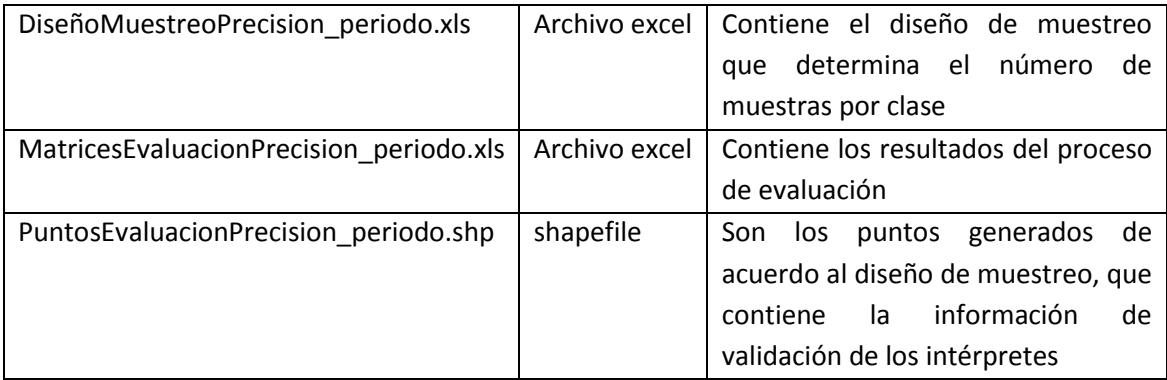

Esta información se almacena en:

Z:\directorioCgpig\productos\deforestacion\año\informes\EVALUACION\_PRECISION\_CAMBIO